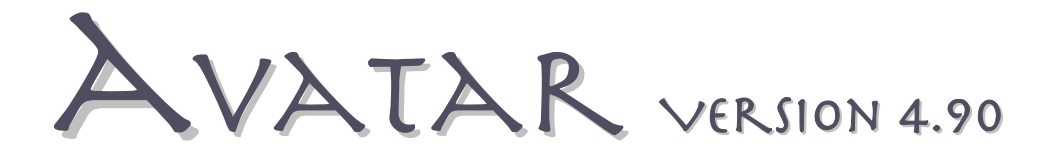

# Software Update Notes:

With the market introduction of the new WaveFront 3000 and the expected release of the new Avatar 5 device platform, Avatar Version 4.90 is a software update release offering improvements to handle the new hardware requirements. In addition to these modifications, Version 4.90 has been engineered to ensure that Avatar 4.0 runs properly on Windows Vista computer platforms.

**IMPORTANT**: **If you are a current Avatar User please contact VeraDyne Corporation before you download and install Avatar Version 4.90.**

**Following are the new features included in Avatar Version 4.90:** 

### **WaveFront 3000 - 2000 selector option:**

The new WaveFront 3000 is designed with computer interface while older the WaveFront model uses a parallel interface. Avatar 4.90 simple selector option located in the Pre dialog-box. You can find this feature by these steps:

- 1. In the Menu-bar select View
- 2. Select Preferences
- 3. Select the WaveFront tab

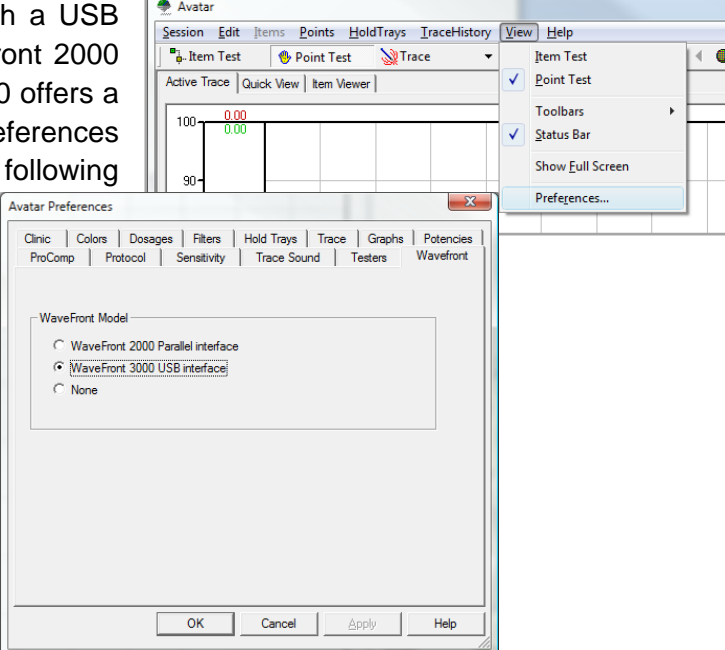

### **ProComp Auto-Detect:**

Avatar 4.90 offers a new ProComp auto-detect feature. This eliminates the confusion of verifying computer COM Port settings (serial port) and matching the assigned port in the Avatar software. When you open Avatar 4.90 on your computer this new feature automatically searches all available COM Ports looking for a ProComp. If it finds a ProComp it will automatically connect. In order for this feature to work properly there are a few things to keep in mind regarding this new feature:

- 1. This feature with Serial ports and USB-serial adapters,
- 2. If you are using a USB-serial adapter it must be properly installed and working properly,
- 3. Your Avatar/ProComp must be properly connected to the serial port or USB-serial adapter (via a 25-pin to 9-pin cable),
- 4. Your Avatar/ProComp unit must be turned ON,
- 5. Your Avatar/ProComp unit must have a sufficient battery charge (at least 3.80 volts)

Again when you open Avatar 4.90 the automatic ProComp detect will test all of the available COM Ports to see if there is a ProComp connected. If it finds a ProComp you will see a positive voltage level in the bottom right corner of the Avatar software.

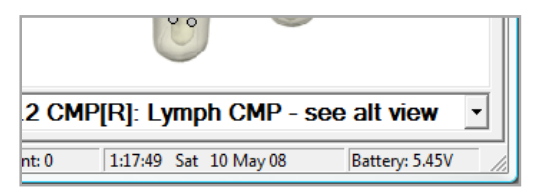

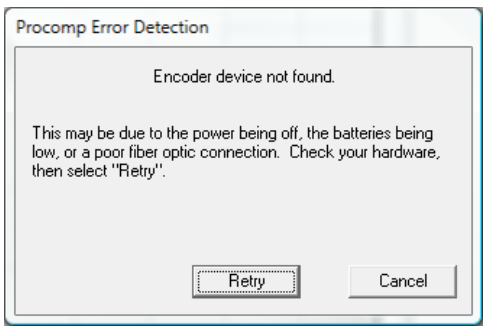

If the Auto-Detect features searches all of the available COM Ports and does not find a P roComp you will get this message.

Make sure that the power is turned ON and all of the some cases a computer will boot-up and not recognize a If you get this message check your Avatar/ProComp. connections are all in good order. Check your USB-serial adapter. Typically this is the weakest link in the chain. In

USB-serial adapter. There are a few steps that you can try to remedy this:

- 1. Close all applications including Avatar 4.90
- 2. Unplug your USB-serial adapter
- 3. Restart your computer
- 4. After your computer has completed the boot-up plug the USB-serial back into a USB port (make sure that the hour-glass or timer has disappeared )
- 5. Open Avatar 4.90

If this problem persists contact VeraDyne Corporation for technical assistance (702) 914-7901.

In addition to these new features we have removed the following two security measures:

## **Software Registration Code:**

The software registration code is no longer required to install Avatar 4.90

## **ProComp Registration Code:**

The ProComp Registration Code is no longer required